## **Ajouter une capsule sur un digipad**

1/ Accéder au digipad avec le lien envoyé

2/ Cliquer sur le bouton  $+$  en bas à droite

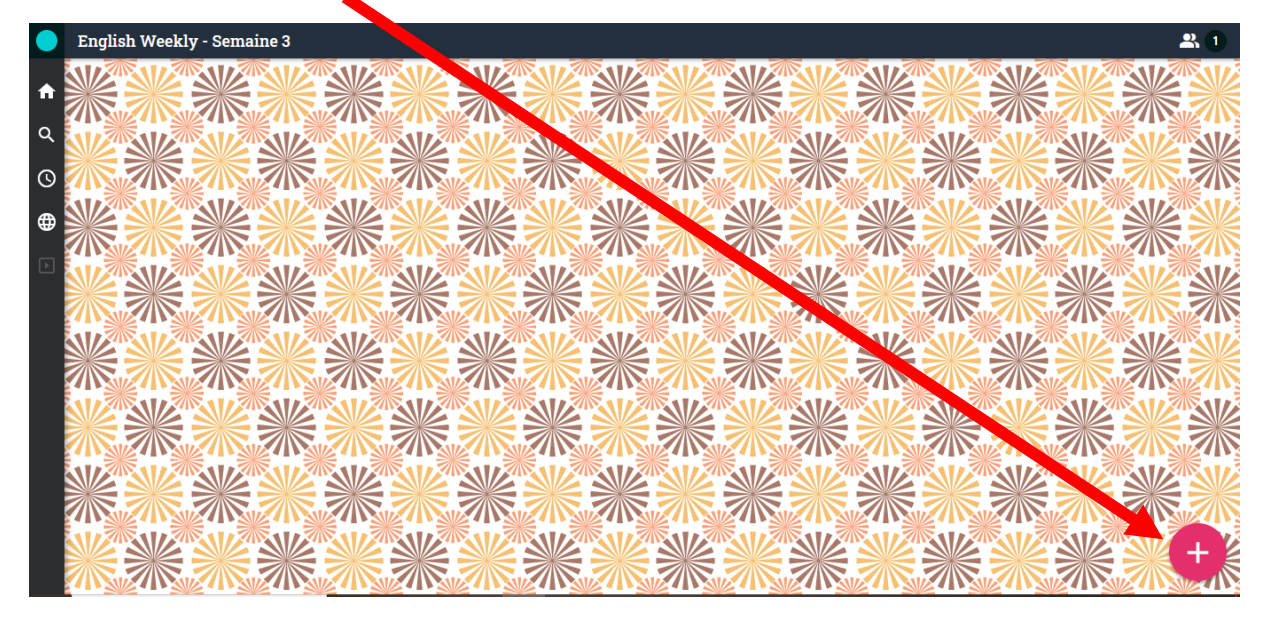

3/ Compléter les champs demandés pour créer votre capsule. Vous pouvez ajouter un fichier ou un lien internet.

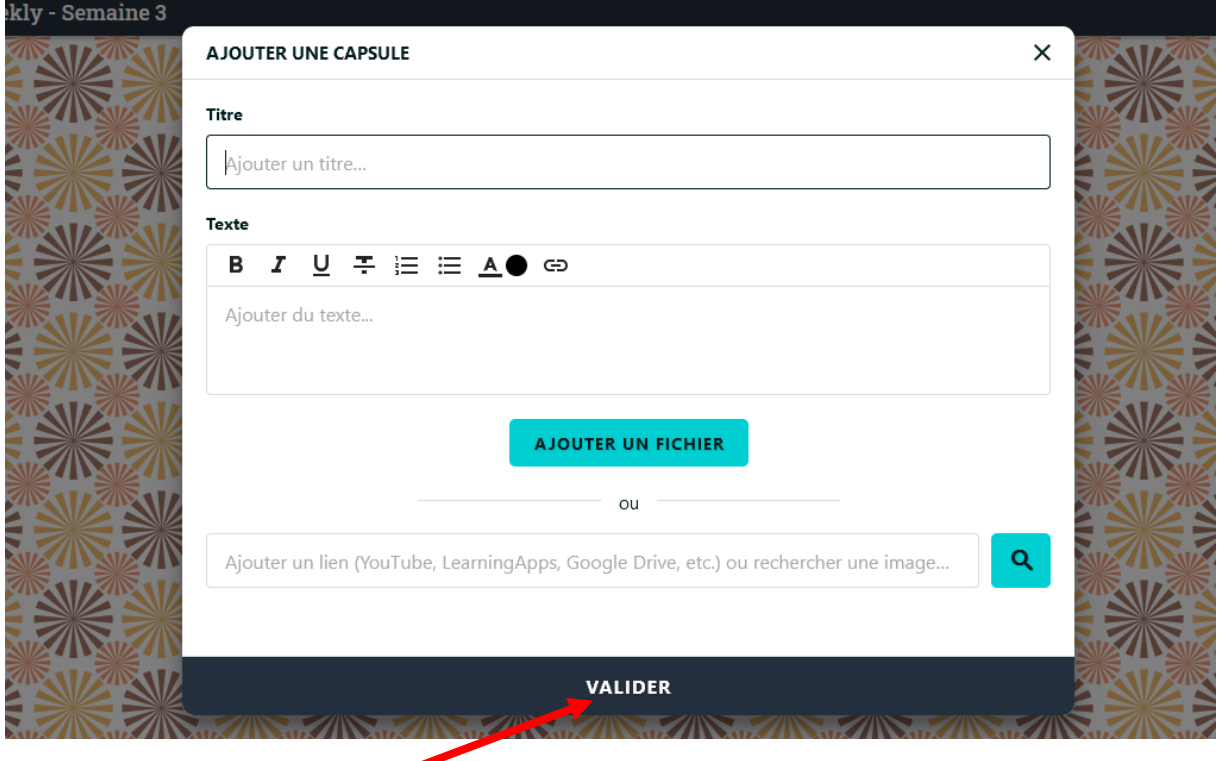

4/ N'oubliez pas de valider